# **Theme-D-Intr User Manual**

#### Tommi Höynälänmaa

Copyright © 2020-2022 Tommi Höynälänmaa

This file is part of Theme-D-Intr.

You can redistribute and/or modify this file under the terms of the GNU Free Documentation License as published by the Free Software Foundation, either version 1.3 of the License, or (at your option) any later version.

See file doc/GFDL-1.3 in the source code package for the license.

#### **Table of Contents**

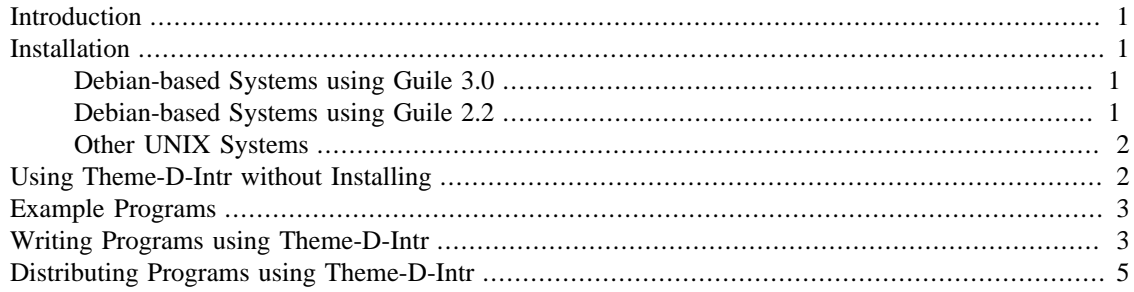

## <span id="page-0-0"></span>**Introduction**

Theme-D-Intr is a software library allowing the use of the introspected GObject modules in Theme-D.

## <span id="page-0-1"></span>**Installation**

#### <span id="page-0-2"></span>**Debian-based Systems using Guile 3.0**

- Install G-Golf. See [http://www.iki.fi/tohoyn/g-golf-debian/ \[http://www.iki.fi/tohoyn/g-golf-debian/](http://www.iki.fi/tohoyn/g-golf-debian/)].
- Download [theme-d-intr\\_0.11.1-1\\_all.deb \[theme-d-intr\\_0.11.1-1\\_all.deb\]](theme-d-intr_0.11.1-1_all.deb) and [theme-d-intr-de](theme-d-intr-dev_0.11.1-1_all.deb)[v\\_0.11.1-1\\_all.deb](theme-d-intr-dev_0.11.1-1_all.deb) [[theme-d-intr-dev\\_0.11.1-1\\_all.deb\]](theme-d-intr-dev_0.11.1-1_all.deb) and install them with commands

sudo dpkg -i theme-d-intr 0.11.1-1 all.deb sudo dpkg -i theme-d-intr-dev\_0.11.1-1\_all.deb

#### <span id="page-0-3"></span>**Debian-based Systems using Guile 2.2**

• Install G-Golf. See [http://www.iki.fi/tohoyn/g-golf-debian/ \[http://www.iki.fi/tohoyn/g-golf-debian/](http://www.iki.fi/tohoyn/g-golf-debian/)]. You have to build the G-Golf package for Guile 2.2.

• Create a directory for the build and copy <theme-d-intr-0.11.1.tar.xz>[<theme-d-intr-0.11.1.tar.xz>] and [theme-d-intr\\_0.11.1-1.debian.tar.xz](theme-d-intr_0.11.1-1.debian.tar.xz) [[theme-d-intr\\_0.11.1-1.debian.tar.xz](theme-d-intr_0.11.1-1.debian.tar.xz)] there. Change into the directory and give the following commands:

```
 tar xvf theme-d-intr-0.11.1.tar.xz
      ln -s theme-d-intr-0.11.1.tar.xz theme-d-intr_0.11.1.orig.tar.xz
      cd theme-d-intr-0.11.1
     tar xvf ../theme-d-intr 0.11.1-1.debian.tar.xz
Change GUILE_VERSION from 3.0 to 2.2 and GUILE_VERSION2 from 3.0.8 to 2.2.0 in de-
bian/rules. Change guile-3.0 to guile-2.2 in debian/control and remove (>=
3.0.8). Give commands
```

```
 dpkg-buildpackage --no-sign -b
 cd ..
 sudo dpkg -i theme-d-intr_0.11.1-1_all.deb
 sudo dpkg -i theme-d-intr-dev_0.11.1-1_all.deb
```
#### <span id="page-1-0"></span>**Other UNIX Systems**

- Install the devel branch of the G-Golf library. See <https://www.gnu.org/software/g-golf/install.html> [\[https://www.gnu.org/software/g-golf/install.html\]](https://www.gnu.org/software/g-golf/install.html).
- Unpack package theme-d-intr-0.11.1.tar.xz into some directory.
- Change to the subdirectory theme-d-intr-0.11.1 and give commands

```
 ./configure --with-guile=VERSION
 make
 sudo make install-complete
```
where VERSION is the Guile version you use (either 3.0 or 2.2).

### <span id="page-1-1"></span>**Using Theme-D-Intr without Installing**

It is possible to use the software without installing it. First give the following commands in the subdirectory theme-d-intr-0.11.1:

```
 ./configure --with-guile=VERSION
 make
```
where VERSION is the Guile version you use (either 3.0 or 2.2). Now you can launch the uninstalled environment by giving command

./uninstalled-env bash

in subdirectory meta. You also have to take care that the Theme-D module search path and environment variable GUILE\_LOAD\_PATH contain the Theme-D-Intr root directory (xxx/theme-d-intr-0.11.1). See Theme-D User Guide for a description of the module search path.

### <span id="page-2-0"></span>**Example Programs**

The example programs hello, hello2, hello3, calc, and theme-d-intr-demo are located in directory /usr/share/doc/theme-d-intr/examples/theme-d-intr-examples and in directory theme-d-intr-examples in the source package. You can build the example programs with command make  $-f$  user.mk and run them with command

```
 GUILE_LOAD_PATH=../..: run-theme-d-program <program-name>
```
where <program-name> is the name of the target .go file of the program. For program hello the command is

```
 GUILE_LOAD_PATH=.: run-theme-d-program hello.go
```
If you have a Debian-based Linux operating system you have to ensure that package  $gir1.2-gtk-3.0$ is installed in your system.

### <span id="page-2-1"></span>**Writing Programs using Theme-D-Intr**

It is recommended you create a new directory for your program. First you have to list the G-Golf classes and functions you use in file intr-imports.scm. Its format is:

```
 (intr-entities
   (version namespace ver)
   ...
   (classes
     (namespace class)
     ...)
   (functions
     (namespace function)
     ...)
   (rejected-methods
     name ...)
   (overridden-functions
     (name (argument-type ...) result-type attributes)
     ...)
   (strip-boolean-result
     name ...))
```
Namespace is the library where the definitions are imported, such as Gtk. Class names are given in format MyClassName. Note that the namespace is not include in the class or function name (Widget instead of GtkWidget). Methods belonging to a class are imported automatically when the class is imported and they must not be listed in the functions section. Rejected methods are generic function names for which we do not generate methods. There are two main reasons for rejecting a method:

- The method name overlaps a nongeneric function name, e.g. append.
- The methods of some name violate the covariance rule, see Theme-D Language Manual.

The purpose of overridden-functions is to handle functions overridden in G-Golf. The argument types, the result type and the attributes are given in Theme-D format. The version specifies the version used for a namespace. The version must be enclosed in double quotes. The boolean function result of a function can be stripped by listing it under strip-boolean-result. See G-Golf documentation for this feature. Here is an example import file:

```
 (intr-entities
   (version Gtk "3.0")
   (classes
     (Gtk Widget)
     (Gtk Window)
     (Gtk Button))
   (functions
     (Gtk init)
     (Gtk main)
     (Gtk main_quit))
   (rejected-methods
     append map get-style activate compare copy)
   (overridden-functions
     (gtk-container-child-get-property (<gtk-container>
       <gtk-widget> <string>)
       <object> nonpure)
     (gtk-container-child-set-property
       (<gtk-container> <gtk-widget> <string> <object>)
       <none> nonpure)))
```
The following three files are generated from the definition file:

- Interface file \_intr-imports.thi
- Body file \_intr-imports.thb
- Target module \_intr-imports-target.scm

The program and modules using G-Golf should import the module \_intr-imports. In case you have a multiple part program name, such as (myexamples myprogram), module \_intr-imports has a multiple part name too, e.g. (myexamples \_intr-imports). File \_intr-imports-target.scm is used by the linked program to provide access to the introspected libraries.

The following commands are used to generate Theme-D-Intr files:

- generate-intr-interface
- generate-intr-body
- generate-intr-target-module

If you use a multiple part program name you must give the -m option for these commands. The option argument is the imports module name for the first two commands, e.g.  $-m$  " (myexamples  $intr-im$ ports)" and the setter module name for the fourth command, e.g. -m "(myexamples \_intr-imports-target)".

When you link a program using Theme-D-Intr you have to give the following options to the Theme-D linker:

- $\bullet$  -x "(q-qolf)"
- -x "(guile-theme-d-intr support)"
- -x "<target-module>"
- --duplicates="merge-generics replace warn-override-core warn last"

Here <target-module> is the Theme-D name of the generated target module. For a program with a single part name it is (\_intr-imports-target). If you use the extra support module give also option -x "(guile-theme-d-intr support2-gtk3)" or -x "(guile-theme-d-intr support2-gtk4)".

You have to ensure that you have the introspection files for the external libraries your program uses (with G-Golf) installed in your system. If your program uses GTK and you have a Debian-based Linux system this can be ensured by having package  $gir1.2-gtk-3.0$  (for GTK 3.0) or  $gir1.2-gtk-4.0$  (for GTK 4.0) in your system.

See also the user.mk makefiles of the example programs hello, hello2, calc, and theme-dintr-demo. Example program hello has a single part program name and the other example programs a multiple part program name.

When you run programs using Theme-D-Intr the environment variable GUILE\_LOAD\_PATH has to contain the root directory of your program. If you use a single part program name this is the directory of your program.

### <span id="page-4-0"></span>**Distributing Programs using Theme-D-Intr**

If you use a Debian-based operating system the following packages are required to run compiled (built) Theme-D programs using Theme-D-Intr:

- theme-d-rte
- th-scheme-utilities
- libthemedsupport
- theme-d-intr

If you have a non-Debian operating system see the Theme-D User Guide for the files required to distribute a compiled Theme-D program. In addition to those, you need file support. scm from the Theme-D-Intr source package. If you use files support2-gtk3.scm or support2-gtk4.scm you need distribute that, too. These files have to be installed in subdirectory guile-theme-d-support somewhere in the Guile library search path. In UNIX systems this path usually contains directory /usr/share/guile/ site/3.0/ or /usr/share/guile/site/2.2/.